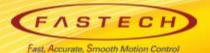

## TwinCAT(EtherCAT) Test Manual

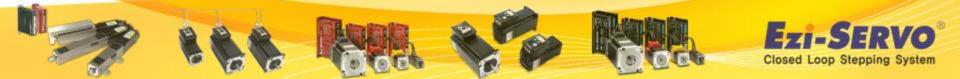

### **XML File Save**

- 1. Access FASTECH website (www.fastech.co.kr), and click Archive
- 2. [Set up File] Ezi-SERVO II EtherCAT : Click XML File

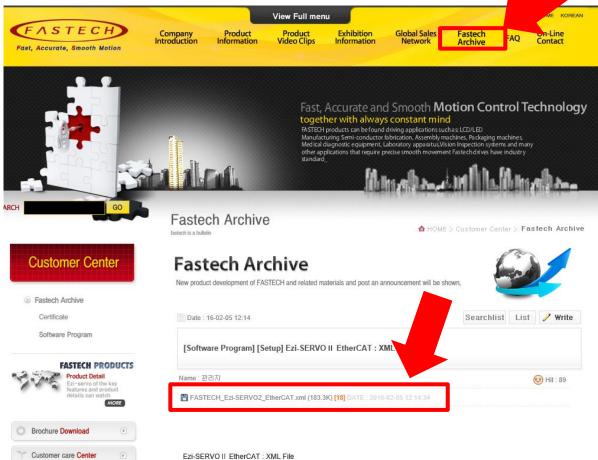

TwinCAT automatically read XML information from Ezi-SERVOI EtherCAT but for just in case, here we introduce how to save manually XML file for your information.

**Closed Loop Stepping System** 

### **XML File Save**

- 1. Save XML File
- 2. Save Path Example)

Computer-> C : -> TwinCAT-> Io -> EtherCAT

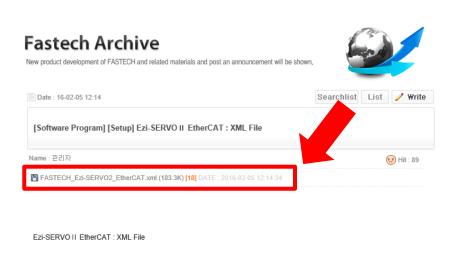

| 🖞 다른 이름으로 저장          | -     |                                                                 | 1999.01                                                        |            |                             | × |
|-----------------------|-------|-----------------------------------------------------------------|----------------------------------------------------------------|------------|-----------------------------|---|
|                       | 티 )   | · 로컬 디스크 (C:) ▶ TwinCAT ▶ Io ▶ E                                | EtherCAT 🕨                                                     | 👻 🍫 E terc | CAT 검색                      | Q |
| 구성 ▼ 새 쫄더             |       |                                                                 |                                                                |            |                             | ? |
| 💻 바탕 화면<br>📃 최근 위치    | *     | 이름<br>딸 Becknom EPSXXX                                          | 수정한 날짜<br>2014-03-14 오우                                        |            | 크기<br>/64KB                 | - |
| 🕽 라이브러리               |       | Beckhoff EP6xxx Beckhoff EP7xxx Beckhoff EP7xxx Beckhoff EP8xxx | 2014-03-14 오후<br>2014-02-06 오후<br>2014-03-14 오후                | XML 문서     | 1,677KB<br>6,474KB<br>615KB |   |
| 📄 문서<br>🋃 비디오<br>🔄 사진 |       | Beckhoff EP9xxx Beckhoff EQ1xxx                                 | 2014-03-14 오후<br>2014-03-14 오후<br>2014-04-01 오후                | XML 문서     | 683KB<br>22KB               |   |
| ♪ 음악                  | E     | <ul> <li>Beckhoff EQ2xxx</li> <li>Beckhoff EQ3xxx</li> </ul>    | 2014-04-01 오후<br>2014-04-01 오후                                 |            | 46KB<br>931KB               |   |
| i틪 컴퓨터<br>🎒 로컬 디스크 (C | :)    | Beckhoff EtherCAT EvaBoard Beckhoff EtherCAT Terminals          | 2009-02-13 오후<br>2011-02-15 오후                                 | XML 문서     | 72KB<br>53KB                | ſ |
| 📻 로컬 디스크 (D           | :) 🖵  | Beckhoff FB1XXX Beckhoff FCxxxx                                 | 2014-04-01 오후<br>2013-06-06 오후                                 | XML 문서     | 29KB<br>21KB                |   |
| 데트워크<br>파일 이름(N): F   |       | FASTECH_Ezi-SERVO2_EtherCAT CH_Ezi-SERVO2_EtherCAT              | 2016-01-14 오후<br>유형: XML 문서<br>크기: 20.7KB<br>수정한 날짜: 2013-06-0 |            | 177КВ                       | • |
| 파일 형식(T):             | (ML - | 문서                                                              | [구장만 글짜: 2013-06-0                                             | 0 오후 10.41 |                             | • |
| 🗻 폴더 숨기기              |       |                                                                 |                                                                | 저장         | (S) 취소                      |   |

TwinCAT automatically read XML information from Ezi-SERVOIL EtherCAT but for just in case, here we introduce how to save manually XML file for your information.

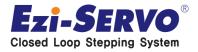

Click TwinCAT Icon at the right bottom of screen
 Click System Manager

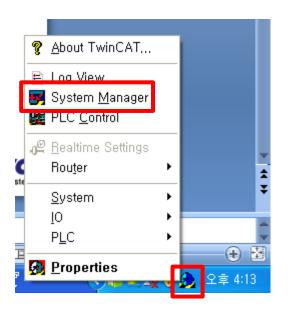

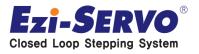

1. "File" - Click "New" (Do not process current project)

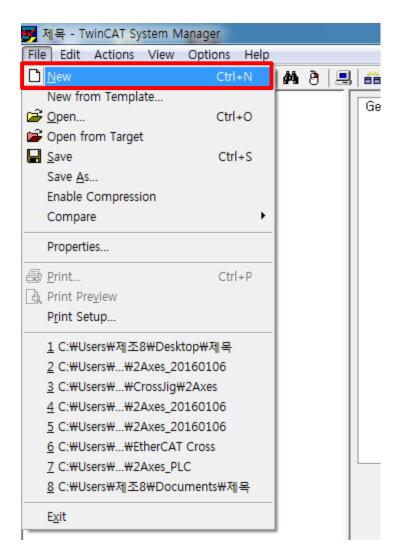

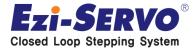

#### Confidential

### **XML File Application**

1. "Actions-Set/Reset TwinCAT to Config Mode"

(Enter into Config Mode to change setting)

| 📕 제목 없                    | 음 - TwinCAT System Manager                   |              |    |
|---------------------------|----------------------------------------------|--------------|----|
| <u>F</u> ile <u>E</u> dit | <u>Actions View O</u> ptions <u>H</u> elp    |              |    |
| 🗋 🖻 🕯                     | a 🔒 Generate <u>M</u> appings                | Ctrl+M       |    |
| 🕀 😥 SYS                   |                                              | Ctrl+H       | h  |
|                           |                                              | trl+Shift-F4 | 1  |
| 🖻 🛃 [/0]                  | 🚱 Set/Reset TwinCAT to Run Mode,             | Ctrl+F4      |    |
|                           | 🙊 Set/Reset TwinCAT to Config Mode.          | Shift-F4     |    |
|                           | 🐔 Reload Devices                             | F4           |    |
|                           | 💻 Choose Target System                       | F8           |    |
|                           | Read Target Server Versions                  |              |    |
|                           | REG<br>EE Access Bus Coupler/IP Link Registe | r            |    |
|                           | Update Firmware/E≄PROM                       |              | ۲L |
|                           | EtherCAT Devices                             |              | •  |
|                           | Export XML Description                       | Ctrl+E       |    |
|                           | Import XML Description                       | Ctrl+l       |    |
|                           | Delete Unused Variable Types                 |              |    |
|                           | Check Variable Links                         |              |    |
|                           |                                              |              | _  |

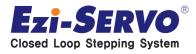

1. Click "YES" when new window pops-up

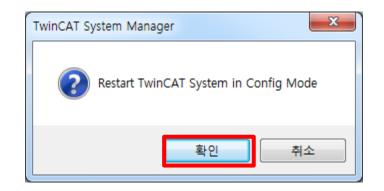

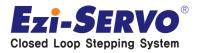

- 1. "I/O Device" Right button click
- 2. "Scan Devies.." Click

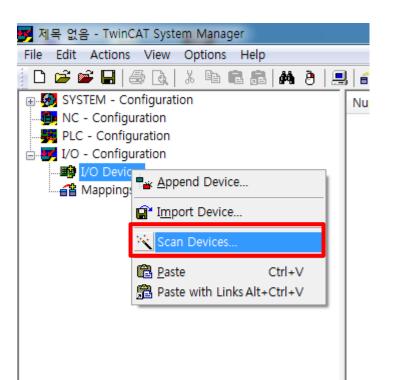

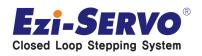

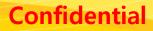

1. Click "YES" when new window pops-up

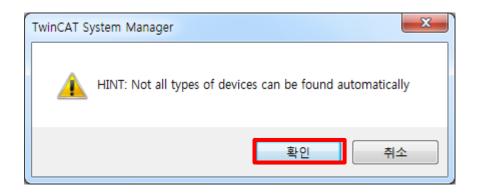

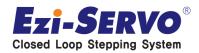

- 1. Check "EtherCAT" Radio Box(Device2 can be differentiated for PC)
- 2. Click "OK" button

| 1 new I/O devices found                                              | ×                                          |
|----------------------------------------------------------------------|--------------------------------------------|
| ▼Device 2 (EtherCAT) [로컬 영역 연결 2 (TwinCAT-Intel PCI Ethernet Adapte] | OK<br>Cancel<br>Select All<br>Unselect All |

\*\* If Ezi-SERVO II EtherCAT is successfully connected, check-box popsup with as checked. \*\* If Ezi-SERVO II EtherCAT is not successfully connected, please check connection status again.

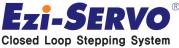

#### Confidential

### **XML File Application**

1st Window : Click "Yes"
Scan boxes is connected with EtherCAT
2nd Window : Click "Yes"
Connect EtherCAT drive(box)
3<sup>rd</sup> Window : Click "Yes"

- Activate Free run status

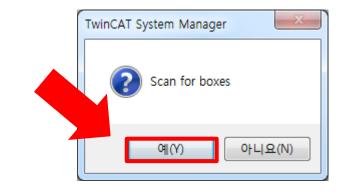

| TwinCAT System Manager                        | X                   |
|-----------------------------------------------|---------------------|
| EtherCAT drive(s) added. Append linked axis t | to NC-Configuration |
| 90                                            | Y) 아니요(N)           |
| TwinCAT System M                              | 1anager 💦           |
| Activat                                       | te Free Run         |
| <b>भ</b> (Y)                                  | 아니요(N)              |

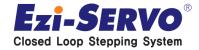

- 1. Click "Device" and "Online" Tab
- 2. Click connected FASTECH Drive (Available to select multi)
- 3. Click Right mouse button and click "EEPROM Update..."

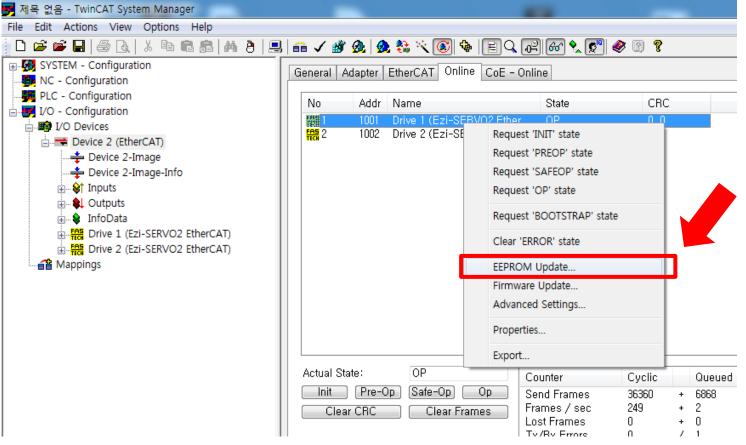

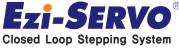

- 1. FASTECH-> Ezi-SERVO Controller-> Click Ezi-SERVO2 EtherCAT
- 2. Click "OK" Button
- \*\* Takes 10~20 sec to input XML.

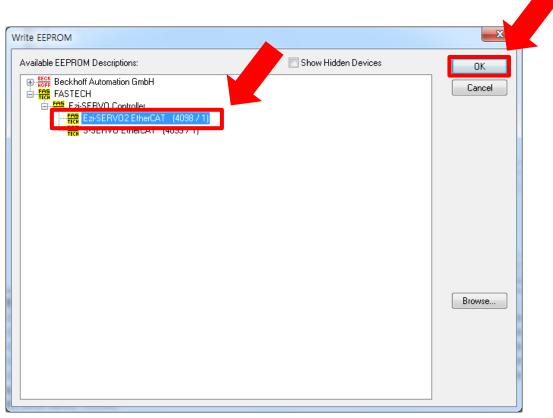

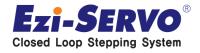

- 1. Click "Drive" at left side window
- 2. Click "Process Data" at right side window

| 🦻 제목 없음 - TwinCAT System Manager                                                                                                    |                                                                                                    |                                                                                                    | - 0 - ×                               |
|----------------------------------------------------------------------------------------------------|----------------------------------------------------------------------------------------------------|----------------------------------------------------------------------------------------------------|---------------------------------------|
| File Edit Actions View Options Help                                                                                                    |                                                                                                    |                                                                                                    |                                       |
| 🗋 🗅 🚅 🖬 🔚 🍜 🖪   🕹 🖪 🖉 🖷 💼                                                                                                    | 🖴 🗸 🏄 🧟   🧟 🗞 🔨 💽 💊                                                                                                    | • EC                                                                                                    |                                       |
| Image: System - Configuration         Image: System - Configuration         Image: System - Configuration< | General     EtherCAT     DC     Process       Sync     Manager:     SM     Size     Type     Flags     0       0     128     Mbx     1     128     Mbxln       2     6     Outp     3     6     Inputs |                                                                                                    |                                       |
| 22 ·····PF····2-                                                                                                    | PDO Assignment (0x1C12):                                                                                                    | PDO Content (0x1A00):                                                                                                    |                                       |
|                                                                                                    | ▼ 0×1600                                                                                                    | Index     Size     Offs     Name     Type     Default (h       0x6041     2,0     0,0     Status Word     UINT       0x6064     4,0     2,0     Actual Position     DINT       6,0     6,0 |                                       |
|                                                                                                    | Download                                                                                                    | Predefined PDO Assignment: (none) Load PDO info from device Sync Unit Assignment                                                                                                    | · · · · · · · · · · · · · · · · · · · |

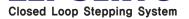

- 1. Click Inputs
- 2. Click right mouse button as picture as below
- 3. Click "Insert..."

| 🦻 제목 없음 - TwinCAT System Manager                                                                                                    |                                                                                |                                                                                                    | - 0 X |
|----------------------------------------------------------------------------------------------------|--------------------------------------------------------------------------------|----------------------------------------------------------------------------------------------------|-------|
| File Edit Actions View Options Help                                                                                                    |                                                                                |                                                                                                    |       |
| D 🚅 📽 🖬 🍜 G.   X 🖻 🖻 📾 🖗 9   💻                                                                                                    | l   🙃 🗸 💣 🧟   🕭 🗞 🔨 💽 🛸                                                        |                                                                                                    |       |
| SYSTEM - Configuration  NC - Configuration  PLC - Configuration  /O - Configuration  /O - Configuration  /O - Configuration  Device 2 (EtherCAT)  Device 2 - Image  Device 2-Image  Device 2-Image  Perice 2 - Image  Device 2 - Image  Device 2 - Im |                                                                                | s Data <u>Slots</u> <u>Startup</u> <u>CoE - Online</u> <u>History</u> <u>Online</u><br>PDO List:<br>Index <u>Size</u> <u>Name</u> Flags <u>SM</u> <u>SU</u><br>0x1A00 6.0 Inputs <u>3</u> 0<br>0x1000 0.0 Gupons <u>2</u> 0                                                                                                    |       |
|                                                                                                    | PDO Assignment (0x1C12):                                                       | PDO Content (0x1A00):                                                                                                    |       |
|                                                                                                    | ✓ 0×1600         Download         ✓ PDO Assignment         ✓ PDO Configuration | Index       Size       Offs       Name       pe       Default (h,         0x6041,       2,0       0,0       Status Word       UINT       UINT         0x6064,       4,0       2,0       Actual Position       DINT       DINT         0x6064,       4,0       2,0       Actual Position       DINT       DINT         0x6064,       4,0       2,0       Actual Position       DINT         0x6064,       4,0       2,0       Actual Position       DINT         Delete       Edit       Edit       Edit       Edit         Load PDO info from devi       Move Up       Move Down       Move Down         Sync Unit Assignment,       Sync Unit Assignment,       Sync Unit Assignment, | ~     |

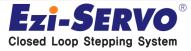

#### Confidential

- 1. Click Input object what user requires
- 2. Click "OK" Button

| lit Pdo Entry                                                                                                    | ·                                     | ОК     |
|----------------------------------------------------------------------------------------------------|---------------------------------------|--------|
| Index (hex):                                                                                                    |                                       | Cancel |
| Sub Index:                                                                                                    | 0                                     |        |
| Data Type:                                                                                                    | (none)                                |        |
| Bit Lentgh:                                                                                                    | 1                                     |        |
| 0x603F - Err<br>0x6041 - Sta<br>0x6061 - Mo<br>0x6062 - Po<br>0x6064 - Po<br>0x6066 - Ve<br>0x6089 - To<br>0x6088 - To<br>0x608B - To<br>0x608C - To<br>0x608D - To<br>0x608D - To<br>0x6085 - To | -<br>New Message Available<br>or code | E      |

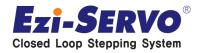

- 1. Click Outputs
- 2. Click Right mouse button as below
- 3. Click "Insert..."

| 🛃 제목 없음 - TwinCAT System Manager                                                                                                    | _                                                   |                                                                                                    |  |
|----------------------------------------------------------------------------------------------------|-----------------------------------------------------|----------------------------------------------------------------------------------------------------|--|
| File Edit Actions View Options Help                                                                                                    |                                                     |                                                                                                    |  |
| 🛓 🗅 📽 📽 🔚   🗇 🖪   X 🖻 🖻 📾 🛤 🤌   💻                                                                                                    | 🖴 🗸 💣 💁 💁 🎨 🔨 💽 🗞                                   | a E 🔍 🖓 🚳 🐦 🕵 🛞 🖇                                                                                                    |  |
| Image: SYSTEM - Configuration         Image: NC - Configuration         Image: PLC - Configuration         Image: PLC - Configuration <td< td=""><td></td><td>ess Data Slots Startup CoE - Online Diag History Online<br/>PDO List:<br/>Index Size Name<br/>Ox1400 6.0 Inpute<br/>0x1600 6.0 Outputs<br/>2 0</td><td></td></td<> |                                                     | ess Data Slots Startup CoE - Online Diag History Online<br>PDO List:<br>Index Size Name<br>Ox1400 6.0 Inpute<br>0x1600 6.0 Outputs<br>2 0 |  |
|                                                                                                    | PDO Assignment (0x1C12):                            | PDO Content (0x1600):                                                                                                    |  |
|                                                                                                    | 🔽 0×1600                                            | Index Size Offs Name ype Default (h,                                                                                                    |  |
|                                                                                                    |                                                     | 0x6040, 2,0 0,0 Control Word UINT<br>0x607A, 4,0 2,0 Target Position DINT                                                                 |  |
|                                                                                                    |                                                     | Edit                                                                                                    |  |
|                                                                                                    | Download<br>I PDO Assignment<br>I PDO Configuration | Predefined PDO Assign     Move Up       Load PDO info from devi     Move Down       Sync Unit Assignment                                  |  |
|                                                                                                    |                                                     |                                                                                                    |  |

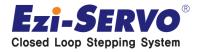

#### Confidential

- 1. Click object what user requires to use
- 2. Click "OK" button

| Edit Pdo Entry                                                               | 1                                             |   | x      |
|------------------------------------------------------------------------------|-----------------------------------------------|---|--------|
| Name:                                                                        |                                               |   | ок     |
| Index (hex):                                                                 | 0                                             | 0 | Cancel |
| Sub Index:                                                                   | 0                                             |   |        |
| Data Type:                                                                   | (none)                                        |   | •      |
| Bit Lentgh:                                                                  | 1                                             |   |        |
| 0x607A - Tai<br>0x6081 - Pro<br>0x6083 - Pro<br>0x6084 - Pro<br>0x6088 - Toi | ntrol Word<br>de of operation<br>get position |   |        |

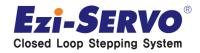

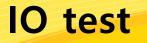

Confidential

1. Check "Auto Update" Radio Box Check of "CoE-Online" (TwinCAT can motitor I/O and etc as a real-time)

| General EtherC | AT DC Pro       | ocess Data   Slot | s Startur   | CoE - Online Diag I  |
|----------------|-----------------|-------------------|-------------|----------------------|
| Update         | List            | 🗷 Auto Update     | 🗷 Single Up | date 🔲 Show Offlin   |
| Advanc         | ed              |                   |             |                      |
| Add to Sta     | artup,          | Online Data       | Modu        | lle OD (AoE Port): 0 |
| Index          | Name            |                   | Flags       | Value                |
| 1000           | Device type     |                   | M RO        | 0x00040192 (262548   |
| 1001           | Error register  |                   | RO          | 0x00 (0)             |
| 1008           | Device name     |                   | RO          | Ezi-SERV02 Ether     |
| 1009           | Hardware versi  | on                | RO          | 02,01,00             |
| 100A           | Software versio | n                 | RO          | 02,01,09             |
| 10100          | O1              |                   | DO.         | 5.1.2                |

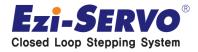

### **IO test**

Input Signal Test Method

- 1. Scroll down and check "Digital Inputs" parameters.
- 2. Able to check changing of parameter value thru input signal.

| BUE /I    | Following error actual value | BULP     | =/19/            |
|-----------|------------------------------|----------|------------------|
| - 60FD    | Digital inputs               | RO P     | 0×00000000 (0)   |
| COFF.O    | Distant suis                 | <u> </u> | N O Z            |
| 001 210   | Digital outputs              | 10       | / = \            |
| 6502      | Supported drive modes        | M RO     | 0x000000A1 (161) |
| • F000:0  | Modular device profile       | RO       | > 2 <            |
| • F010:0  | Module profile list          | RO       | >1<              |
| ± F030:0  | Configured module ident list | RW       | >1<              |
| ÷- F050:0 | Module detected list         | RO       | >1<              |
| 03010     | module detected list         | 10       | 213              |

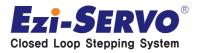

Ξ

#### Confidential

### **IO test**

Output signal test method

- 1. "+" click and expand "Digital Outputs".
- 2. Double click "Physical outputs"

| L ; | 001.0   | Digital inputs               | 101  | 070000000 (0)        |
|-----|---------|------------------------------|------|----------------------|
| ÷   | 60FE:0  | Digital outputs              | RO   | > 2 <                |
|     | 60FE:01 | Physical outputs             | MRWP | 0x00000000 (0)       |
| 1 - | 60FE:02 | Bit mask                     | MIRW | 0x003F0000 (4128768) |
|     | 6502    | Supported drive modes        | M RO | 0x000000A1 (161)     |
| ÷   | F000:0  | Modular device profile       | RO   | > 2 <                |
| ÷   | F010:0  | Module profile list          | RO   | > 1 <                |
|     | E030-0  | Configured module identiliet | RW   | N 1 Z                |

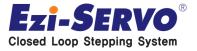

### IO test

- 1. Input "4128768" at Dec and click "OK"
- 2. Able to check all output signals are ON (except brake signal)

- 1. Input "0" at Dec and click "OK"
- 2. Able to check all output signals are OFF (except brake signal)

| Set Value Dialog |               |          |  |  |  |
|------------------|---------------|----------|--|--|--|
| Dec:             | 4128768       | ОК       |  |  |  |
| Hex:             | 0x003¢0000    | Cancel   |  |  |  |
| Float:           | 4128768       | ]        |  |  |  |
|                  |               | ]        |  |  |  |
| Bool:            | 0 1           | Hex Edit |  |  |  |
| Binary:          | 00 00 3F 00   | 4        |  |  |  |
| Bit Size:        | ◎1 ◎8 ◎16 ◎32 | :  64  ? |  |  |  |
|                  |               |          |  |  |  |

| Set Value Dialo | og                | ×        |
|-----------------|-------------------|----------|
| Dec:            | 0                 | ОК       |
| Hex:            | 0x00000000        | Cancel   |
| Float:          | 0                 |          |
|                 |                   |          |
| Bool:           | 0 1               | Hex Edit |
| Binary:         | 00 00 00 00       | 4        |
| Bit Size:       | ◎ 1 ◎ 8 ◎ 16 ● 32 | ◎ 64 ◎ ? |

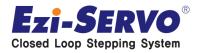

1. Click "generate Mappings" of "Actions"

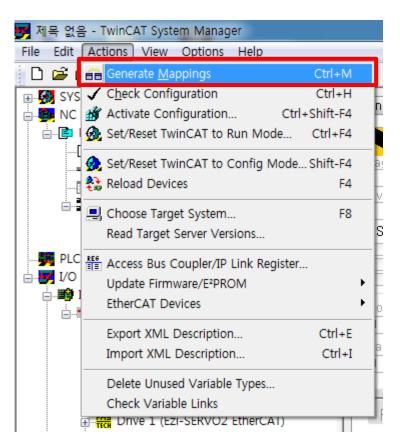

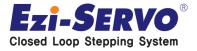

1. Click "Check Configuration" of "Actions"

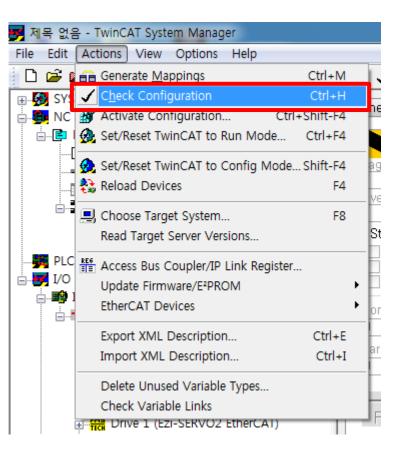

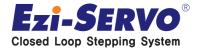

#### 1. Click "Activate Configuration" of "Actions"

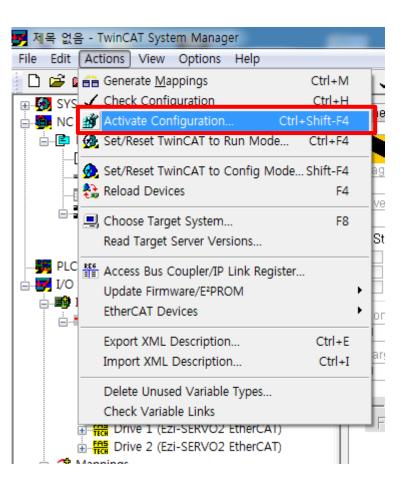

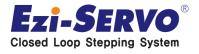

Click all "YES" for all 3 windows
 1<sup>st</sup> window : Mapping modified information.
 2<sup>nd</sup> window : Apply modified information.
 3<sup>rd</sup> window : Re-start under Run Mode

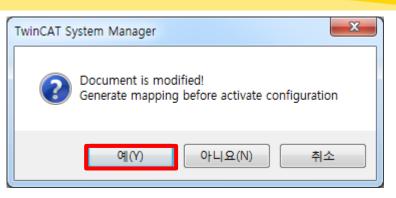

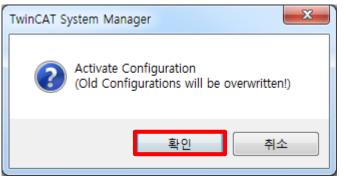

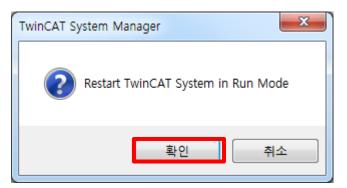

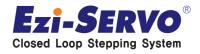

- 1. If it has successfully applied, able to check green color part at the bottom of sceen.
- 2. After Rtime, 2%, 3% things describe share of CPU

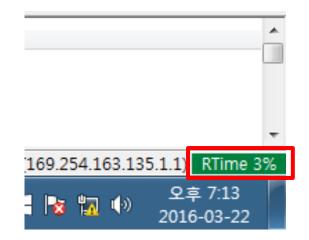

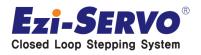

1. Click "Axis 1" of "NC-Configuration"

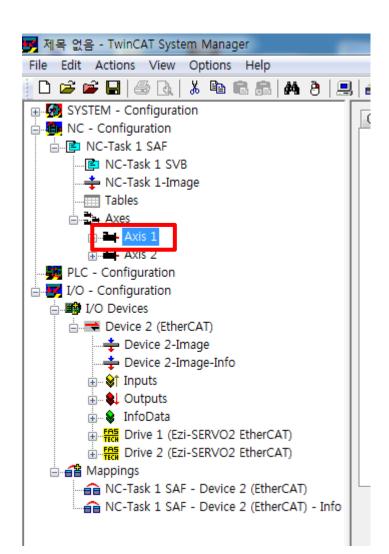

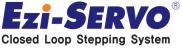

1. Click "Set" Button of "Online"

| Lag Distance (min/max): mm]       Actual Velocity:         0,0000       (0,000, 0,000)         Override:       [%]         0,0000 %       Total / Control Out         0,0000 %       0,000         Status (log.)       Status (phys)         Ready       NOT Moving         Calibrated       Moving Fw         Has Job       Moving Bw         Controller Kv-Factor:       [mm/s/mm]         1       1                                                                                                    | 0 / 0,00 % 0 (0)<br>s,) Enabling<br>Mode Controller Set                                                                       |
|----------------------------------------------------------------------------------------------------|----------------------------------------------------------------------------------------------------|
| Lag Distance (min/max): mm]       Actual Velocity:         0,0000 (0,000, 0,000)       Total / Control Out         0,0000 %       0,000         Status (log,)       Status (physe         Ready       NOT Moving         Calibrated       Moving Fw         Has Job       Moving Bw         Controller Kv-Factor:       [mm/s/mm]         Target Position:       [mm]                                                                                                    | [mm/s] Setpoint Velocity: [mm/<br>0,0000 0,00<br>itput: [%] Error:<br>0 / 0,00 % 0 (0;<br>s,) Enabling<br>Mode Controller Set |
| 0,0000 %       0,000         Status (log,)       Status (physical status (physical s | 0 / 0,00 % 0 (0)<br>s,) Enabling<br>Mode Controller Set                                                                       |
| Ready       NOT Moving       Coupled I         Calibrated       Moving Fw       In Target         Has Job       Moving Bw       In Pos, R         Controller Kv-Factor:       [mm/s/mm]       Ref         1       220         Target Position:       [mm]       Target                                                                                                    | Mode Controller Set                                                                                                    |
| 1   ↓   220     Target Position:   [mm]   Tar                                                                                                    |                                                                                                    |
| Target Position: [mm] Tar                                                                                                    | ference Velocity: [mm,                                                                                                    |
| U U                                                                                                    | rget Velocity: [mm,                                                                                                    |
| F1 F2 F3 F4 F5                                                                                                    | rget Velocity: _mm,                                                                                                    |

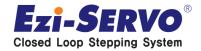

**Confidential** 

#### 1. Click "ALL" button and click "OK" button

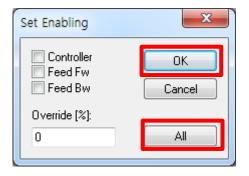

After click "Ok" button, able to check Motor goes Servo On.

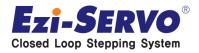

#### **Repeat Operation Method**

- 1. Click "Functions" tab and select "Reversing Sequence"
- 2. Input "10" at Position1
- 3. Input "10" at Target Velocity
- 4. Input "10" at Target Position 2
- 5. Click "Start" Button

After click "Start" button and able to check motor runs repeatedly.

| General Settings Parameter | Dynamics Online Func | tions Cou | pling Compensation              |
|----------------------------|----------------------|-----------|---------------------------------|
| Extended Start             | 5.6763               | 3 Se      | tpoint Position: [mm]<br>5,5667 |
| Start Mode:                |                      |           | [04-14                          |
|                            | Reversing Sequence 🕞 |           | Start                           |
| Target Position1:          | 10                   | [mm]      | Stop                            |
| Target Velocity:           | 10                   | [mm/s     |                                 |
| Target Position2:          | 0                    | [mm]      |                                 |
| Idle Time:                 | 0                    | S         | Last Time: [s]                  |
|                            |                      |           | 1,13200                         |
| Raw Drive Output           |                      |           |                                 |
| Output Mode:               | Percent -            | •         | Change                          |
| Output Value:              | 0                    | [%]       | Stop                            |
| Set Actual Position        |                      |           |                                 |
| Absolute 🗸                 | 0                    |           | Set                             |
| Set Target Position        |                      |           |                                 |
| Absolute 🗸                 | 0                    |           | Set                             |
|                            |                      |           |                                 |
|                            |                      |           |                                 |

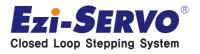

# 우리는 40년 Stepping Motor의 역사를 바꾸는 주인공입니다!!

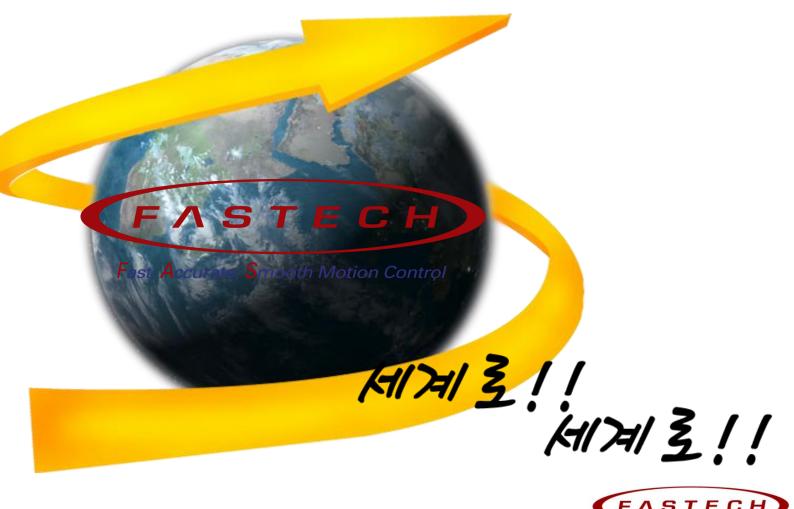

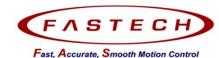